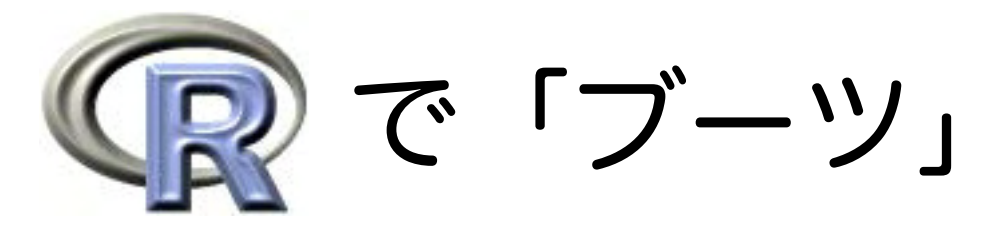

# 計算機統計学への密やかなお誘い

# 三中 信宏

minaka@affrc.go.jp http://cse.niaes.affrc.go.jp/minaka/

計算統計学の1つの手法である「ブーツストラップ法」をRで実行するソースプログラムを つくってみました。この手法は、系統推定論の業界でも、系統樹の統計学的な誤差を評価す るために幅広く用いられています。下記は「リクツをわかってもらう」ためのプログラムで すので、冗長なところもあるのですが、ひとつずつ入力すると、ブーツストラップ法やジャッ クナイフ法などの標本再抽出法が「いったい何をしているのか」がわかるように書いてみま した. 余裕のある人は.Rを用いて実習してみてください. ※「Rでブーツ」というタイトルは. 下記を最初に html 化していただいた久保拓弥 (北大) さんのネーミングを拝借しました.

# ブーツストラップ法:経験的密度関数·信頼区間·誤差評価

「ブーツストラップ」とは計算統計学のひとつの手法で、データからの無作為再抽出を繰り 返すことにより、推定量(たとえば標本平均のような)の誤差(バラツキ)を評価したり、 密度関数を経験的に推定したりする。特定のパラメトリックな確率分布(たとえば正規分布 のような)を前提とせず、むしろデータそのものから推定量の確率分布を導き、誤差評価を したり、信頼区間をつくろうというノンパラメトリックな「精神」の発露である.

以下では、Rを用いて、この「ブーツストラップ精神」なるものを体験してみよう.

●数列テストデータによるブーツストラップ原理の説明

### $>$  data  $\leq c(0,1,2,3,4,5,6,7,8,9)$

# 数列 {0,1,2,...,9} をテストデータとして data に格納

> var(data)  $#$  data の分散

[1] 9.166667

ここで var(data)は分散の不偏推定値(平方和/自由度)であることに注意. 下記に検算結 果を記す.

# $>$  deviation  $\leq$  numeric (10)

# deviation を長さ 10 の数値ベクトルとする

```
> for (i in 1:10) deviation[i] \le data[i] \le mean(data)
```
#偏差=データー平均を求め deviation に格納

# $>$  ms <- (sum(deviation^2))/(10-1)

# 分散=平方和 / 自由度, すなわち分散の不偏推定値を ms に格納

```
> ms # var(data) との一致を確認
```
[1] 9.166667

```
> var(data)/10 # data の標本平均の分散
```

```
[1] 0.9166667
```
# $>$  sample(data, 10, replace=T)

# data から重複を許して 10 標本を無作為再抽出 (ブーツストラップ)

```
#「> sample(data, 10, replace=F)」だと無作為並べ替え (permutation) になる.
```

```
[1] 7 7 5 5 3 7 4 8 9 6
```
#以下、再抽出を繰り返してみる

```
> sample(data, 10, replace=T)
```
 $[1]$  2 1 7 3 0 2 4 8 5 0

```
> sample(data, 10, replace=T)
```

```
[1] 4 6 7 1 4 7 7 8 4 5
```

```
> sample(data, 10, replace=T)
```

```
[1] 9 8 1 7 5 0 5 7 5 7
```

```
> sample(data, 10, replace=T)
```
 $[1] 3 2 0 8 7 1 2 4 7 7$ 

```
> sample(data, 10, replace=T)
```

```
[1] 6 7 1 4 9 5 8 5 5 9
```
> mean(data) #元データ (data) の標本平均  $[1]$  4.5 > mean(sample(data, 10, replace=T)) #ブーツストラップ1の平均  $[1]$  4.8 > mean(sample(data, 10, replace=T)) #ブーツストラップ2の平均  $[1]$  5.7

```
> mean(sample(data, 10, replace=T)) #以下,同じ操作.
[1]3.5> mean(sample(data, 10, replace=T))
[1] 5.4
> bootsrtap \leq- numeric (10)
 # bootstrap を長さ 10 の数値ベクトルとしてオブジェクト定義
> for (i in 1:10) bootstrap[i] \leq mean (sample(data, 10, replace=T))
 #10回のブーツストラップ反復による平均値を bootstrap に格納
bootstrap> 
 #計算結果の表示
[1] 3.4 5.0 5.2 4.4 4.3 4.6 4.8 3.8 5.3 3.8
> mean(bootstrap) # 平均
[1] 4.46
> var(bootstrap) #分散(上で求めた分散推定値よりもかなり小さい)
[1] 0.4115556
> bootstrap \leq- numeric (1000)
```
# $>$  for (i in 1:1000) bootstrap[i]  $\leq$  mean (sample (data, 10, replace=T)) #ブーツストラップ反復の回数を 1000 回にしてみる

> var(bootstrap) #分散 (100回反復のときよりも大きい)

[1] 0.7411788

●正規乱数をデータとする事例──標本平均のブーツストラップ誤差評価

まずはじめに、正規母集団(正規分布に従う母集団)からの無作為標本抽出の反復を行ない. 次いで、ある無作為標本集団を擬似的母集団と仮定したときのブーツストラップ再抽出の反 復を実行する

#### $>$  data  $<$ - rnorm(1000, mean=0, sd=1)

#標準正規分布 N(0,1) からの 1000 無作為標本を data に格納

> data  $#$  data の中身

[1] 0.235074605 -1.356050398 0.267868209 0.087841559 1.012879979 ///////////////////////////////////////////////////////////////////////

[996] 1.788910285 -1.358704507 0.035108314 0.708958886 0.359765422

# $>$  mean(data)

[1] 0.01827712 # data の標本平均

ここで正規乱数をこの正規母集団 N(0,1) から反復抽出するという計算を実行しよう. 下記で は、正規乱数を抽出するごとに、そのヒストグラムと元の分布のグラフを連続的に表示する.

> x <- seq(-3, 3, 0.05) # 変数 x として区間 [-3, 3] の範囲の 0.05 刻みの値を入力.

```
> random.norm <- rnorm(1000, mean=0, sd=1);
```
hist(random.norm, freq=F);

#### $curve(dnorm(x, mean=0, sd=0.8), add=T)$

# 正規乱数抽出+ヒストグラム描画+正規分布グラフ描画 (上書き)

この抽出を反復することにより、無作為標本のばらつき方が体感できる。たとえば、この正 規母集団 N(0.1) からの 100 回の無作為抽出により得られた標本平均の分散は下記のように .ループ計算できる

#### > multisample <- numeric (100)

### $>$  for (i in 1:100) multisample[i]  $\leq$  mean(rnorm(1000, mean=0, sd=1))

> var(multisample) # 得られた 100 標本平均の分散の不偏推定値

つぎに、この N(0,1) からのある無作為抽出によって得られた正規乱数の集団 (data) を擬似 的に母集団とみなし、そこからブーツストラップによって二次的な標本をリサンプリングす .る計算を実行する

#### $>$  sample(data, 1000, replace=T)

# data から重複を許して 1000 個の標本を無作為再抽出 (ブーツストラップ)

[1] 0.254607843 0.613191045 -1.417716944 -0.008924308 0.223065333 ///////////////////////////////////////////////////////////////////////

[996] 0.474348840 2.061109996 1.757300192 -0.410549785 -0.715952569

#### $>$  set.seed $(101)$

# 擬似乱数の seed を「101」に設定

 $> m < 1000$ 

# ブーツストラップ反復回数を m=1000 に設定

#### $>$  replicate1000 <- numeric(m)

# "replicate1000" を長さ 1000 の数値ベクトルとしてオブジェクト定義

 $>$  for (i in 1:m) replicate 1000[i]  $\leq$  mean (sample (data, m, replace=T)) # data からの m 回ブーツストラップを実行し、結果を replicate1000 に格納

#### > mean(replicate1000)

[1] 0.01801577 #ブーツストラップ平均

> var(replicate1000)

[1] 0.0009630001 #ブーツストラップ分散

> sd(replicate1000)

[1] 0.03103224 #ブーツストラップ標準偏差

> m <- 500 #ブーツストラップ反復を m=500 として実行

 $>$  replicate500 <- numeric (m)

```
> for (i in 1:m) replicate 500[i] <- mean (sample (data, m, replace=T))
```
> mean(replicate500)

[1] 0.01753351

> var(replicate500)

[1] 0.002081382

> sd(replicate500)

[1] 0.04562217

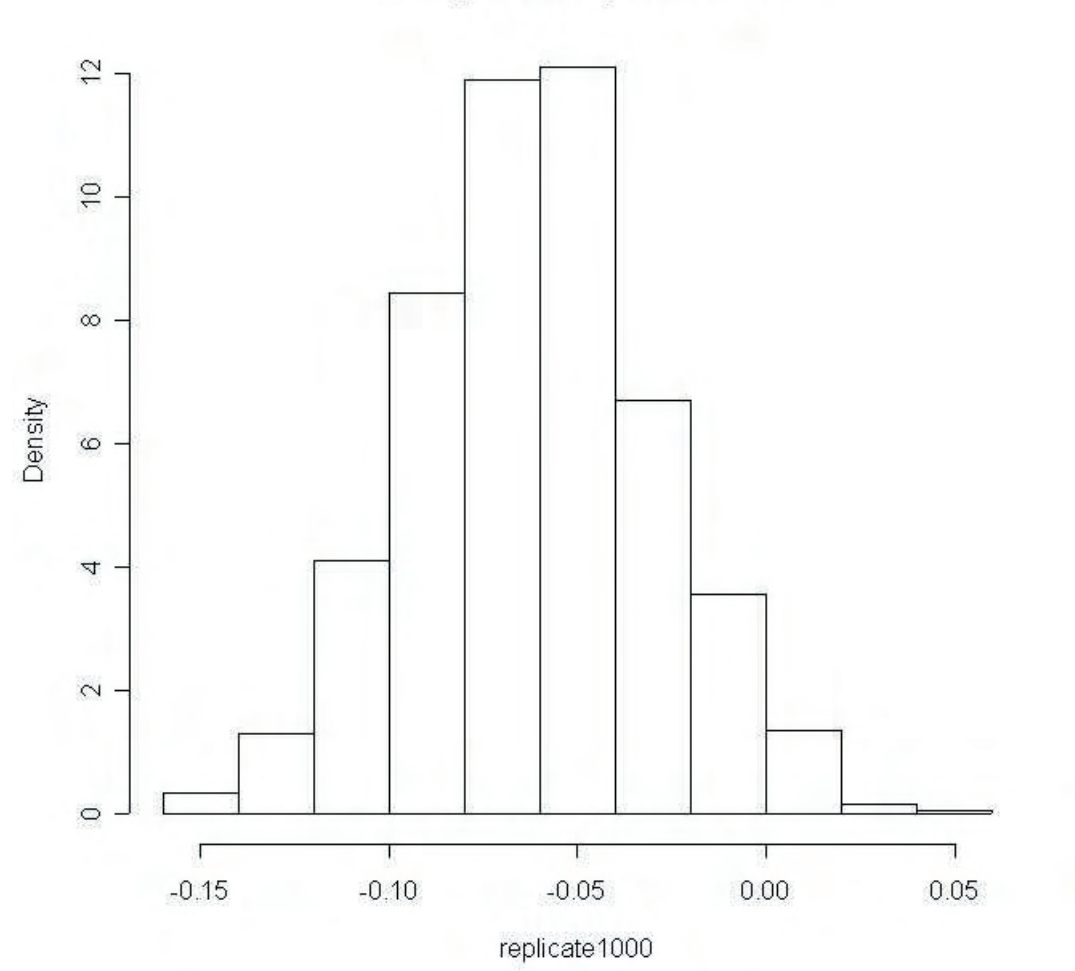

# Histogram of replicate1000

```
> m <- 100 # ブーツストラップ反復を m=100 として実行
> replicate 100 \leq- numeric (m)
> for (i in 1:m) replicate 100[i] \leq mean (sample (data, m, replace=T))
> mean(replicate100)
[1] 0.0378861
> var(replicate100)
[1] 0.00949725
> sd(replicate100)
[1] 0.09745383
```
# m=100, 500, 1000 の結果をヒストグラム表示

- > hist(replicate100, freq=F)
- > hist(replicate500, density=25, freq=F, add=T)
- > hist(replicate1000, density=25, angle=135, freq=F, add=T)

# ●ヒストグラムからの確率密度関数の推定と信頼区間の計算

ブーツストラップによって求められた推定量(ここでは標本平均)のバラツキをヒストグラ ムとして描画できたならば、それに基づいて確率密度関数を推定することが可能である. 得 られた経験的密度関数を用いて、推定量の信頼区間を設定することもできる。この密度関数 の経験的推定には、ある基底関数 (kernel) を用いたヒストグラムの平滑化 (smoothing) という手法が用いられている. 天下り式の確率密度関数をデータに当てはめるのではなく. .むしろデータから逆に密度関数そのものを推定しようというスタンスを取る

# > library(MASS)

# ライブラリー MASS をインストールする. # これは "Modern Applied Statistics with S" のためのライブラリー

# > data <- rnorm(1000, mean=0, sd=1)

- #標準正規分布から 1000 乱数をデータとして data に格納
- $>$  set.seed $(101)$ 
	- に設定 101 擬似乱数シードを #
- $> m < 1000$ 
	- # ブーツストラップ反復回数は m=1000回

# > replicate <- numeric(m)

# replicate は長さ m のベクトル

# > for (i in 1:m) replicate[i] <- mean (sample(data, m, replace=T))

# data からのブーツストラップ計算

> mean(replicate)  $#$ 平均

 $[1] -0.008360919$ 

> var(replicate) #分散

[1] 0.001120811

- > sd(replicate) #標準偏差
- [1] 0.03347851

# > truehist(replicate, h=0.01)

#得られた 1000個のブーツストラップ値をヒストグラム表示

# > lines(density(replicate, n=256))

#このヒストグラムから経験的密度関数を推定する

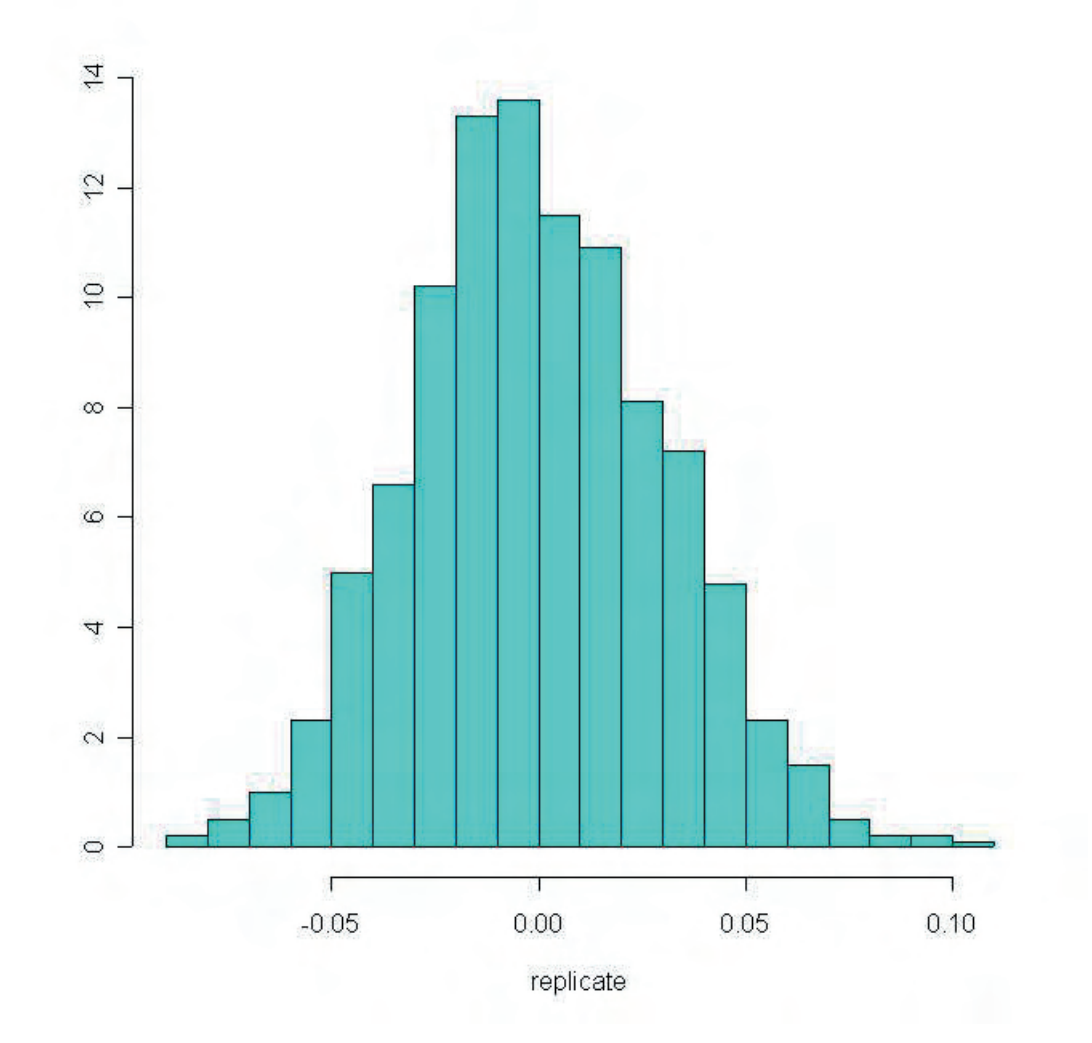

# $>$  quantile(replicate, p=c(0.025, 0.975))

#推定された密度関数から5%信頼区間を求める. #下側 2.5% 点と上側 2.5% 点は下記のように表示される.

97.5% 2.5%

0.05757690 -0.07269752

#### >root <- sqrt(abs(replicate))

#元の変量の「平方根」を「root」と定義する. この「root」の確率分布をブーツストラッ プ用いて経験的に構築する. 「root」の密度関数は解析的には求まるかもしれない.

### $>$  truehist(root, h=0.01)

#得られた 1000個の「root」のブーツストラップ値をヒストグラム表示

### > lines(density(root, n=256))

#このヒストグラムから「root」の経験的密度関数を推定する

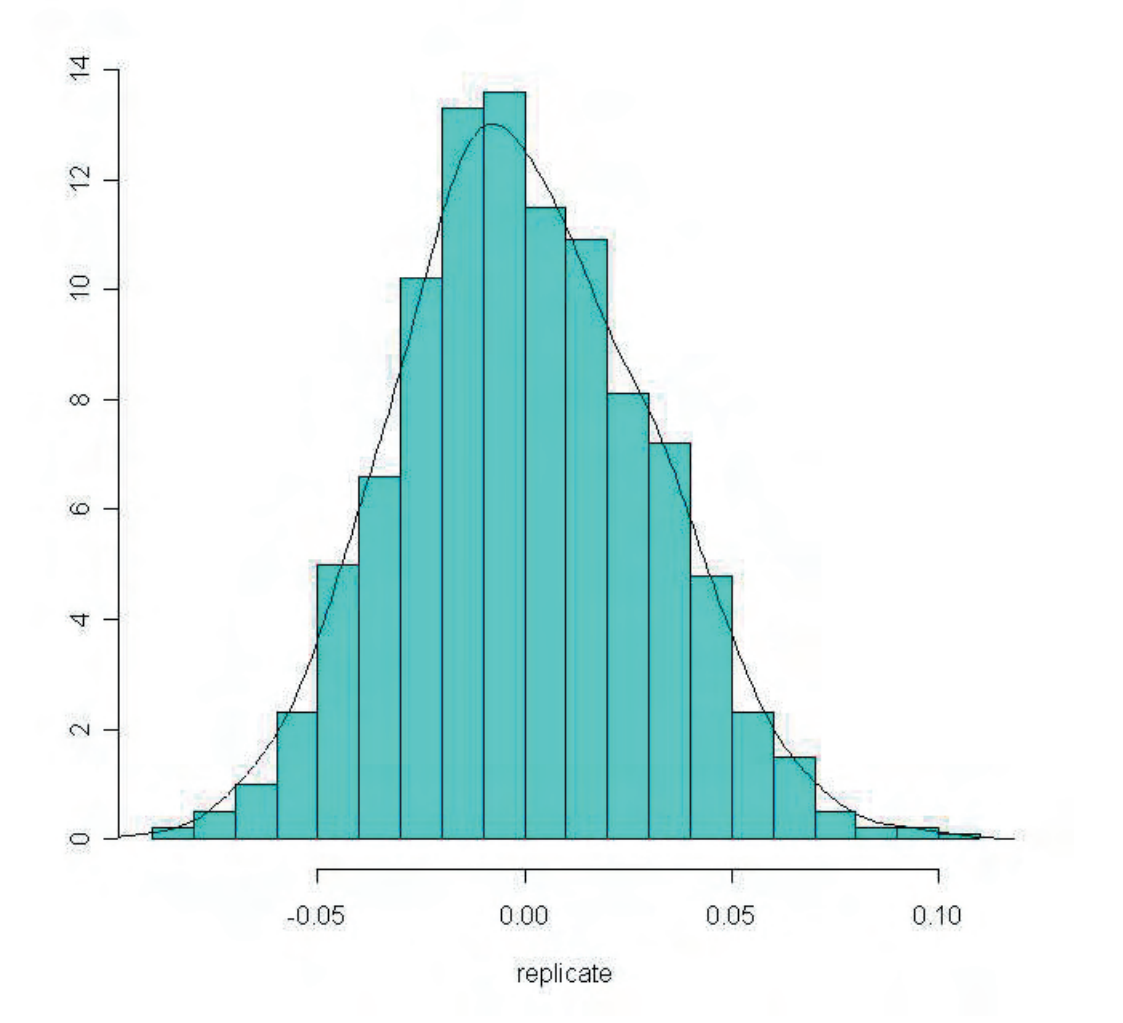

#### $\blacktriangleright$ logsine  $\blacktriangleleft$ -log(sin(replicate $\blacktriangleleft$ 2))

#元の変量の関数「log(sin(replicate^3))」を「logsine」と定義する. この 「logsine」の確率分布をブーツストラップ用いて経験的に構築する. 「logsine」の密度 関数を解析的に求めるのは困難である.

#### > truehist(logsine)

#得られた 1000個の「logsine」のブーツストラップ値をヒストグラム表示

#### > lines(density(logsine, n=256))

#このヒストグラムから「logsine」の経験的密度関数を推定する

コマンド「density」を用いたこの密度関数推定は、ブーツストラップのみにかぎらず、もっ .と広く利用できる

●コマンド「boot」の利用

Rにはブーツストラップに特化したコマンド「boot」がライブラリに用意されている. 上述 の操作は、この「boot」を用いることにより、格段に単純化される. たとえば、数列データ を例とする、ブーツストラップ計算は下記の通り:

#### $\frac{1}{2}$ library(boot)

# ライブラリ「boot」をインストールする

#### $>$  data <- c(0,1,2,3,4,5,6,7,8,9)

# 数列 {0,1,2,...,9} を data に格納

 $>$  set.seed $(101)$ 

#乱数シードを「101」に設定

#### $>$  boot(data, function(x, i)mean(x[i]), R=1000)

#ブーツストラップの設定

 $1)$   $\lceil \frac{1}{1} \rceil$ 

再抽出対象となるデータ名. ここでは "data".

2)  $\Gamma$  function(x, i) mean(x[i])  $|\cdot|$ 

誤差評価を行なう統計量の関数指定. ここでは標本平均.

 $3)$   $\lceil R \rceil$ :

ブーツストラップ反復回数. ここでは 1000回.

以下は、計算結果:

ORDINARY NONPARAMETRIC BOOTSTRAP

Call:

boot(data = data, statistic = function(x, i) mean(x[i]),  $R = 1000$ )

Bootstrap Statistics : original bias std. error  $11*$  4.5 -0.0101 0.9023204

「ブーツストラップ統計量」として出力されるのは、元データの平均 (original)・ブーツスト ラップ反復から得られた平均の original からのバイアス (bias)・ブーツストラップから得 られた標本平均の標準誤差 (std. error) である.

なお「boot」は他にも多くの機能をもっており、上述のような、ノンパラメトリック・ブー ツストラップだけでなく、パラメトリック・ブーツストラップ (モンテ・カルロ法の一種) も実行できる. 詳細は help(boot) を参照していただきたい.

# **ジャックナイフ法による誤差評価**

ジャックナイフによる誤差評価は、データからの重複を許さない (replace=F) 再抽出の反復 に基づく. したがって、反復回数を m. 再抽出数を k (< m) で指定したとき.

```
> replicate <- numeric (m)
```

```
> for (i in 1:m) replicate[i] <- mean (sample(data, k, replace=F))
> var(replicate)
```
によって、標本平均の誤差を求めることができる。たとえば、下記のように:

# $>$  data <- c(0,1,2,3,4,5,6,7,8,9)

```
#データ読みこみ
```

```
> m <- 10 # 再抽出回数
```
 $\triangleright$  k <- 9  $\blacksquare$  # 除去数 1 の delete-one jackknife

 $>$  replicate  $<$ - numeric (m)

```
> for (i in 1:m) replicate[i] <- mean (sample(data, k, replace=F))
```

```
> var(replicate)
```

```
[1] 0.08079561
```
> m <- 10 # 再抽出回数

> k <- 5 # 半数除去の delete-half jackknife

> replicate <- numeric(m)

> for (i in 1:m) replicate[i] <- mean (sample(data, k, replace=F))

 $>$  var(replicate)

 $[1] 0.6204444$ 

### EOF ###